# Podręcznik instalacji<br>FlexScan<sup>®</sup> M1700/M1900 **Kolorowy monitor LCD**

### **SYMBOLE DOTYCZĄCE BEZPIECZEŃSTWA**

W tym podręczniku są używane przedstawione poniżej symbole dotyczące bezpieczeństwa. Oznaczają one krytyczne informacje. Należy się z nimi dokładnie zapoznać.

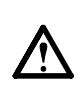

#### **OSTRZEŻENIE**

Niestosowanie się do informacji podanych w OSTRZEŻENIU może spowodować poważne obrażenia i zagrożenie życia.

# **ŚRODKI OSTROŻNOŚCI**

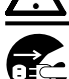

# **OSTRZEŻENIE**

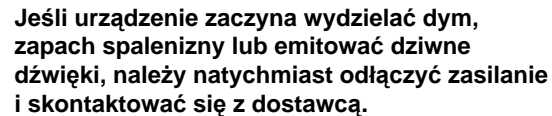

Próba korzystania z niesprawnego urządzenie może spowodować pożar, porażenie prądem elektrycznym lub uszkodzenie urządzenia.

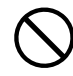

#### **Nieduże przedmioty i płyny należy trzymać z daleka od urządzenia.**

Przypadkowe wpadnięcie małych przedmiotów do wnętrza obudowy przez otwory wentylacyjne lub rozlanie płynu do wnętrza obudowy może spowodować pożar, porażenie prądem elektrycznym lub uszkodzenie urządzenia. Jeśli przedmiot lub płyn wpadnie/rozleje się do wnętrza obudowy, należy natychmiast odłączyć zasilanie urządzenia. Przed ponownym użyciem urządzenie powinno zostać sprawdzone przez wykwalifikowanego pracownika serwisu.

### **PRZESTROGA**

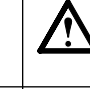

Niestosowanie się do informacji podanych w PRZESTRODZE może spowodować obrażenia i/lub uszkodzenie mienia lub produktu.

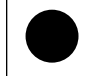

Oznacza działanie zabronione. Oznacza konieczność uziemienia w celu zapewnienia bezpieczeństwa.

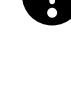

#### **Należy używać dostarczonego kabla zasilania i standardowego gniazda zasilania w danym kraju.**

Należy przestrzegać nominalnego napięcia dla kabla zasilania. Niezastosowanie się do tego wymagania może spowodować pożar lub porażenie prądem elektrycznym.

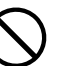

#### **Urządzenie należy ustawić w odpowiednim miejscu.**

Niezastosowanie się do tego wymagania może spowodować pożar, porażenie prądem elektrycznym lub uszkodzenie urządzenia.

- Urządzenie jest przeznaczone do użytku wyłącznie w pomieszczeniach.
- Nie należy umieszczać urządzenia w systemach transportowych (np. na statkach, w samolotach, pociągach, samochodach itp.).
- Nie należy umieszczać urządzenia w środowisku zakurzonym lub wilgotnym.
- Nie należy umieszczać urządzenia w miejscach, gdzie na ekran bezpośrednio oddziałuje para.
- Nie należy go umieszczać w pobliżu urządzeń wytwarzających ciepło lub nawilżaczy.

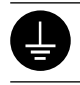

#### **Urządzenie musi być podłączone do uziemionego gniazda zasilania.**

Niezastosowanie się do tego wymagania może spowodować pożar lub porażenie prądem elektrycznym.

# **PRZESTROGA**

#### **Nie wolno zasłaniać otworów wentylacyjnych obudowy.**

- Nie wolno umieszczać żadnych przedmiotów na otworach wentylacyjnych.
- Urządzenia nie wolno instalować w zamkniętym miejscu. • Urządzenia nie należy używać w pozycji leżącej lub
- do góry nogami. Zablokowanie otworów wentylacyjnych uniemożliwia

prawidłowy przepływ powietrza i może spowodować pożar, porażenie prądem elektrycznym lub uszkodzenie urządzenia.

#### **Należy używać łatwo dostępnego gniazda zasilania.**

Zapewni to możliwość szybkiego odłączenia zasilania w przypadku wystąpienia problemu.

# **Informacje o Podręczniku instalacji i Podręczniku użytkownika**

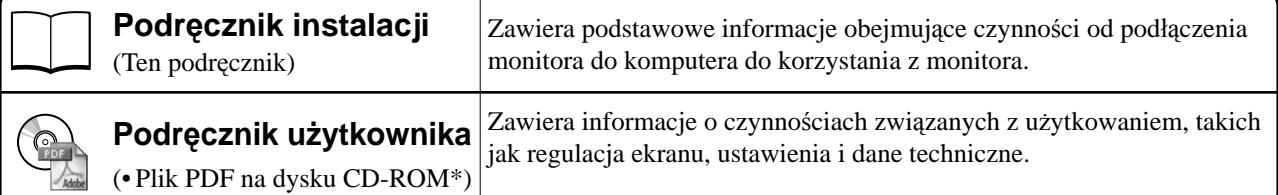

\* Niezbędne jest zainstalowanie programu Adobe Reader.

Dostępne są pliki PDF tylko w języku angielskim, niemieckim, francuskim i chińskim.

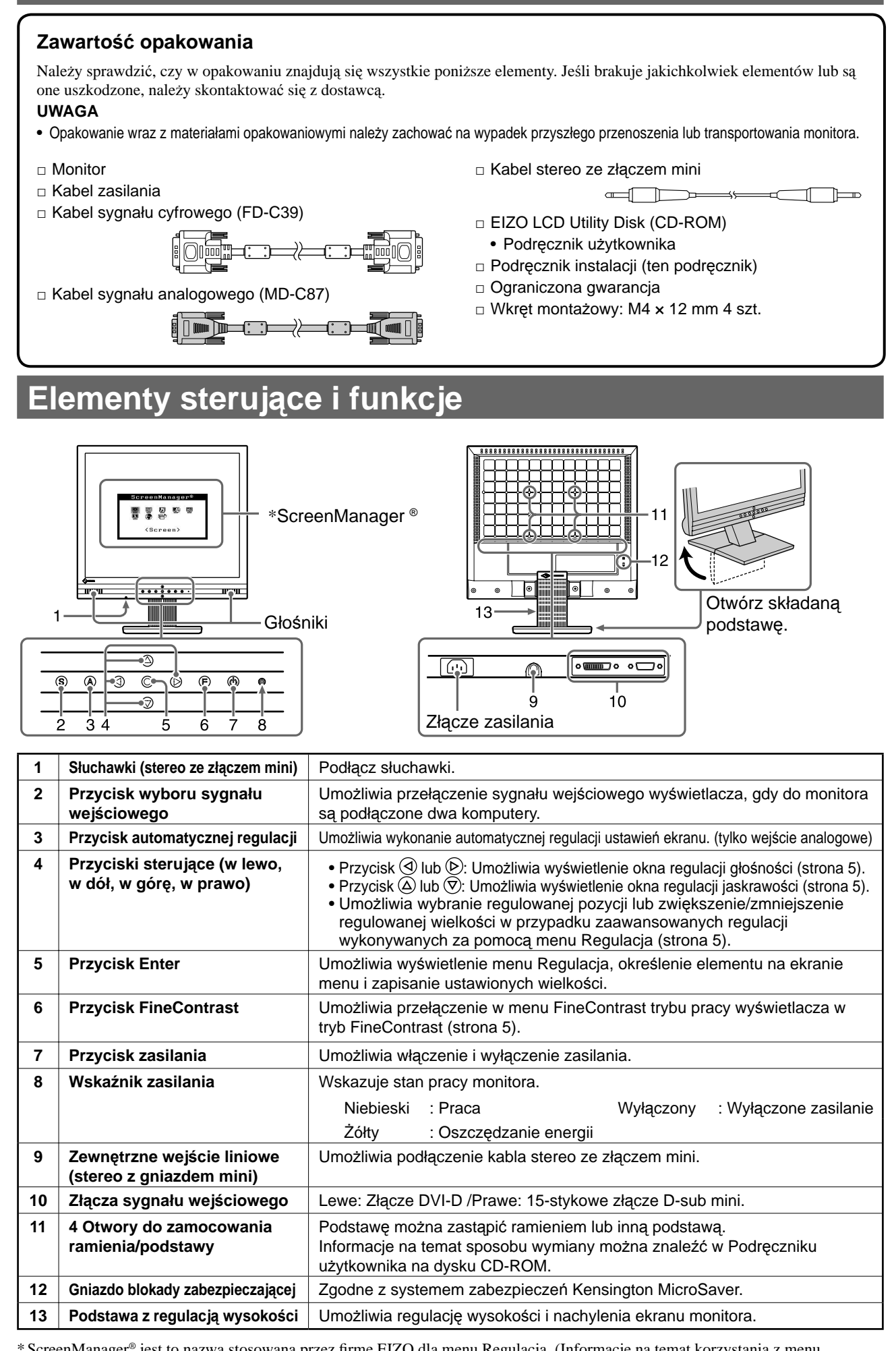

**Przed użyciem Instalacja V** Ustawienia/regulacja **Rozwiązywanie problemów** 

\* ScreenManager® jest to nazwa stosowana przez firmę EIZO dla menu Regulacja. (Informacje na temat korzystania z menu ScreenManager można znaleźć w Podręczniku użytkownika na dysku CD-ROM).

# **Kable połączeniowe**

### **Uwaga**

• W przypadku wymiany istniejącego monitora na monitor M1700/M1900 należy się upewnić, że przed podłączeniem komputera ustawienia rozdzielczości i częstotliwości odchylania pionowego komputera zostały zmienione na takie, które odpowiadają monitorowi M1700/M1900 zgodnie z tabelą rozdzielczości (patrz ostatnia strona).

### **UWAGA**

- W przypadku korzystania z głośników podłącz kabel stereo ze złączem mini do gniazda wyjściowego audio komputera, odtwarzacza CD itp.
- Przed podłączeniem do monitora dwóch komputerów należy zapoznać się z Podręcznikiem użytkownika na dysku CD-ROM.

# *1* **Upewnij się, że monitor i komputer są wyłączone.**

### *2* **Podłącz monitor do komputera za pomocą kabla sygnałowego dopasowanego do odpowiednich gniazd.**

Po połączeniu kabla dokręć wkręty, aby zabezpieczyć połączenie.

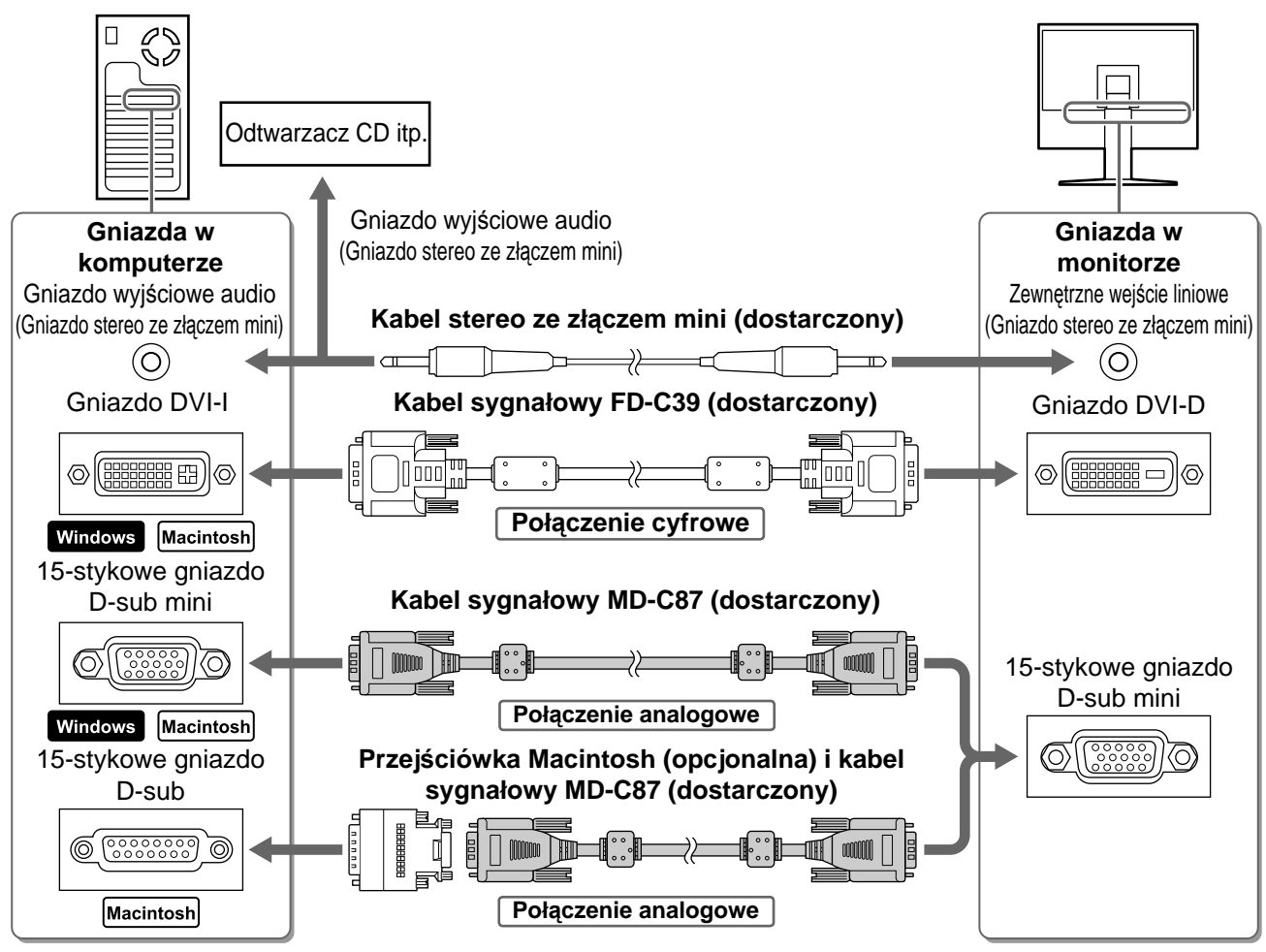

# *3* **Podłącz kabel zasilania do gniazda zasilania w ścianie i gniazda zasilania monitora.**

# **Regulacja wysokości i nachylenia ekranu**

W celu uzyskania jak najlepszych warunków pracy dostosuj wysokość ekranu, jego nachylenie oraz kąt obrotu.

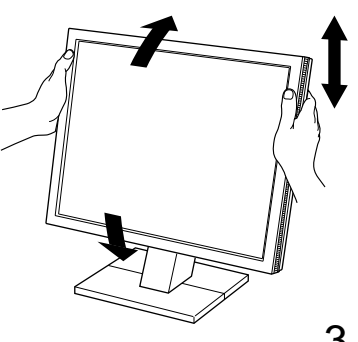

# *1* **Naciśnij przycisk , aby włączyć monitor.**

## *2* **Włącz komputer.**

Wskaźnik zasilania monitora zacznie świecić na niebiesko i na ekranie zostanie wyświetlony obraz.

### *3* **W przypadku korzystania z analogowego sygnału wejściowego wykonaj funkcj<sup>ę</sup>** automatycznej regulacji. (Patrz punkt "Wykonywanie funkcji automatycznej **regulacji" poniżej.)**

Funkcja automatycznej regulacji nie jest konieczna podczas korzystania z cyfrowego sygnału wejściowego, ponieważ obrazy są wyświetlane prawidłowo na podstawie wstępnie ustawionych danych monitora.

### **Uwaga**

- Jeśli monitor i komputer nie są używane, należy je wyłączyć.
- Aby zapewnić maksymalną oszczędność energii, zaleca się wyłączenie zasilania przyciskiem. Odłączenie kabla zasilania całkowicie odcina zasilanie monitora.

# **Wykonywanie funkcji automatycznej regulacji (tylko dla wejścia analogowego)**

W przypadku korzystania z analogowych sygnałów wejściowych funkcja automatycznej regulacji umożliwia automatyczne ustawienie zegara, fazy, pozycji wyświetlania i rozdzielczości.

Szczegółowe informacje o funkcji automatycznej regulacji można znaleźć w Podręczniku użytkownika na dysku CD-ROM.

**1** Naciśnij przycisk  $(A)$ .

Zostanie wyświetlone okno komunikatu.

*2* **Po wyświetleniu komunikatu ponownie naciśnij przycisk**  $(A)$ .

### Zostanie włączona funkcji automatycznej regulacji, która automatycznie ustawi zegar, fazę, pozycję wyświetlania i rozdzielczość.

### **Uwaga**

- Funkcja automatycznej regulacji działa prawidłowo, gdy obraz jest w całości wyświetlany w obszarze wyświetlania ekranu komputera Macintosh lub komputera z systemem Windows. Nie będzie ona działać prawidłowo, jeśli obraz jest wyświetlany tylko na części ekranu (na przykład okno
- wiersza poleceń systemu DOS) lub jeśli jest używane czarne tło (tapeta itp.).
- Funkcja automatycznej regulacji może nie działać prawidłowo w przypadku niektórych kart graficznych.

# **Regulacja głośności głośnika**

**1** Naciśnij przycisk  $\widehat{a}$  lub  $\widehat{b}$ .

Zostanie wyświetlone okno regulacji głośności.

*2* **Za pomocą przycisku można zmniejszyć, a za pomocą przycisku zwiększyć głośność głośnika.** 

### **Okno regulacji głośności**

**Okno komunikatu**

.<br>Your setting will be lost if you press again now.

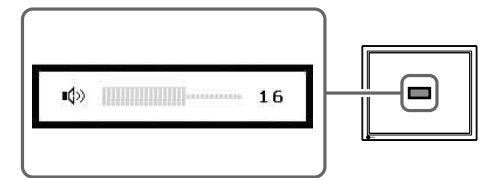

# *3* **Naciśnij przycisk po ustawieniu odpowiedniej głośności.**

Aby wyciszyć dźwięk, należy nacisnąć przycisk  $\Omega$  lub  $\overline{\nabla}$ , gdy jest wyświetlane menu regulacji głośności.

Aby anulować wyciszenie, należy nacisnąć przycisk  $\left(\triangle\right)$ lub  $\left(\triangleright\right)$ .

# **Wybieranie trybu wyświetlania**

Menu FineContrast umożliwia proste wybranie najlepszego trybu wyświetlania odpowiedniego do zastosowania monitora.

Szczegółowe informacje o menu FineContrast można znaleźć w Podręczniku użytkownika na dysku CD-ROM.

### **Tryb FineContrast**

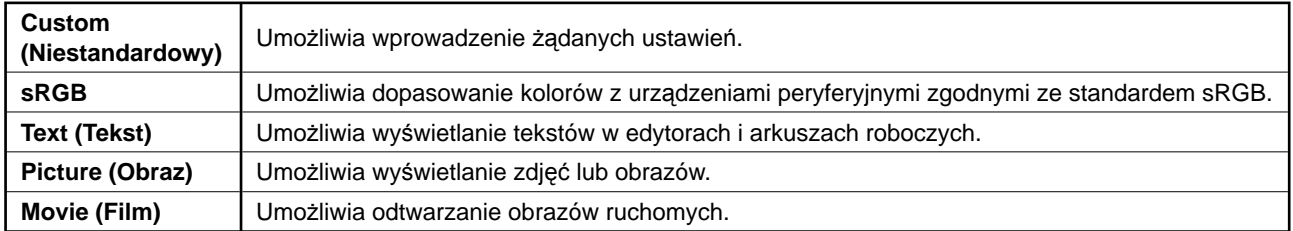

# **1** Naciśnij przycisk (F).

Zostanie wyświetlone okno FineContrast.

*2* **Po wyświetleniu menu FineContrast ponownie naciśnij przycisk .**

Po każdym naciśnięciu przycisku następuje zmiana trybu. (Patrz tabela trybu FineContrast.)

# **3** Naciśnij przycisk  $\circlearrowright$  po wybraniu odpowiedniego trybu.

Wybrany tryb zostanie ustawiony.

# **Regulacja jaskrawości**

- $1$  Naciśnij przycisk  $\circledcirc$  lub  $\circledcirc$ . Zostanie wyświetlone okno regulacji jaskrawości.
- *2* **Dostosuj jaskrawość za pomocą przycisków**   $(\triangle)$  lub  $(\nabla)$ .

Naciśnij przycisk  $(\triangle)$ , aby zwiększyć jaskrawość ekranu, lub przycisk  $\left(\overline{\mathbf{v}}\right)$ , aby ją zmniejszyć.

## *3* **Naciśnij przycisk po uzyskaniu odpowiedniej jaskrawości.**

Ustawiona jaskrawość zostanie zapamiętana.

### **Okno regulacji jaskrawości**

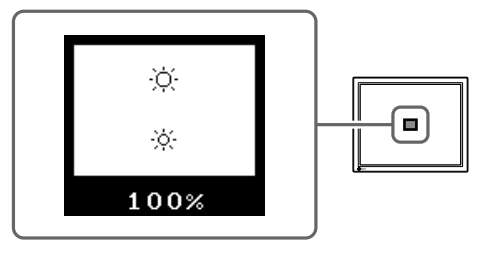

# **Wykonywanie zaawansowanych ustawień/regulacji**

Za pomocą menu Regulacja można uzyskać dostęp do zaawansowanych funkcji regulacji ekranu lub ustawień koloru i innych. Szczegółowe informacje o każdej funkcji regulacji można znaleźć w Podręczniku użytkownika na dysku CD-ROM.

### **Menu Regulacja**

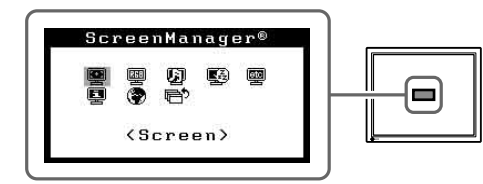

**Podstawowe ustawienia i regulacje zostały zakończone. Informacje o zaawansowanych ustawieniach/regulacjach można znaleźć w Podręczniku użytkownika na dysku CD-ROM.** 

# **Okno FineContrast**

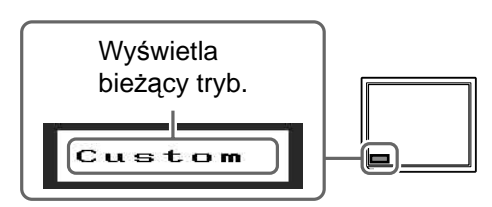

# **Problem — brak obrazu**

Jeśli na monitorze nie jest wyświetlany żaden obraz, nawet po wykonaniu poniższych czynności naprawczych, należy skontaktować się z dostawcą.

### **1. Sprawdź wskaźnik zasilania.**

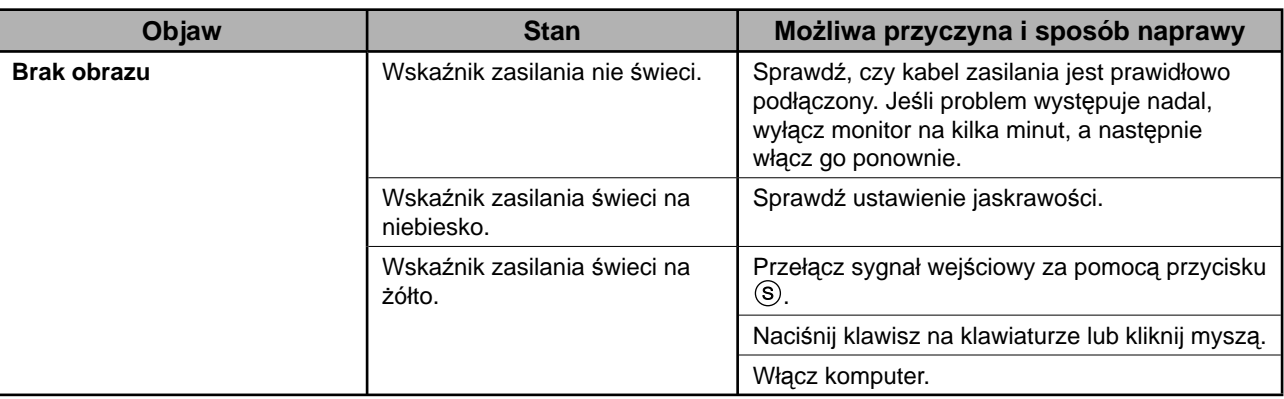

# **2. Sprawdź, czy występuje komunikat o błędzie, który jest wyświetlany na ekranie przez 40 sekund.**

Te komunikaty są wyświetlane, gdy sygnał wejściowy jest nieprawidłowy, nawet jeśli monitor działa.

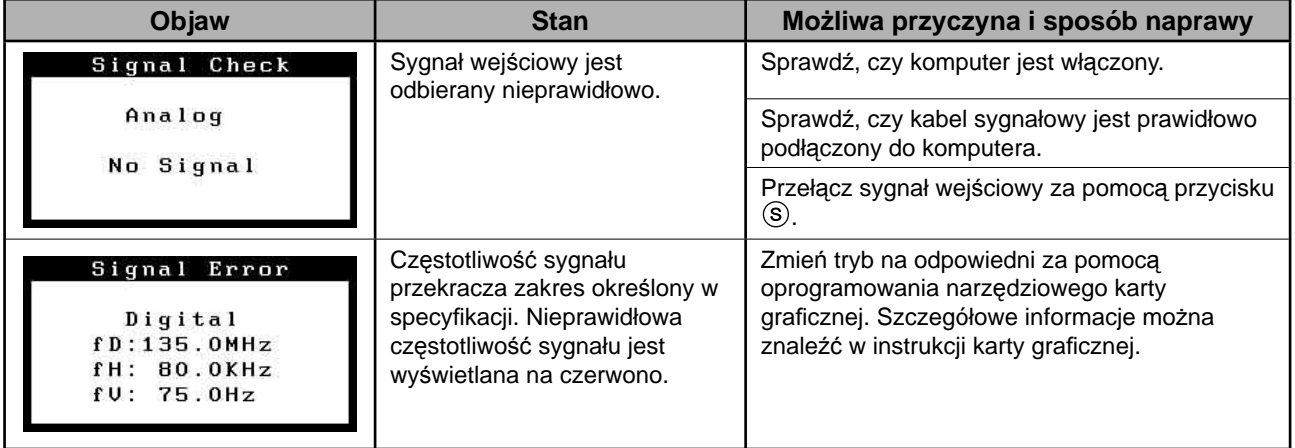

### **Zgodne rozdzielczości/częstotliwości**

Monitor obsługuje następujące rozdzielczości.

### **Analog Input**

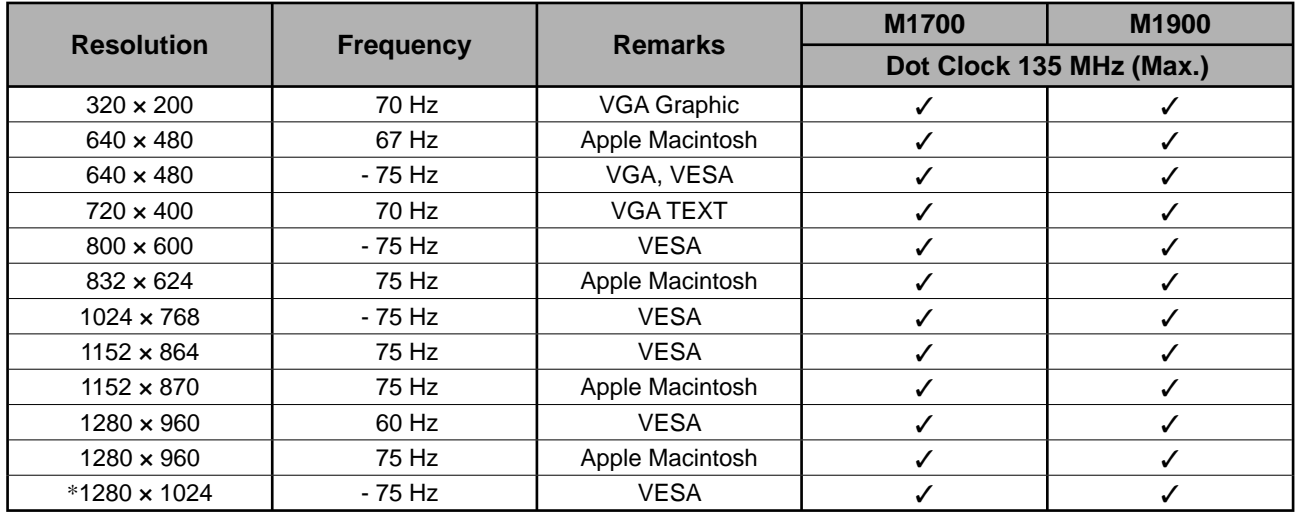

### **Digital Input**

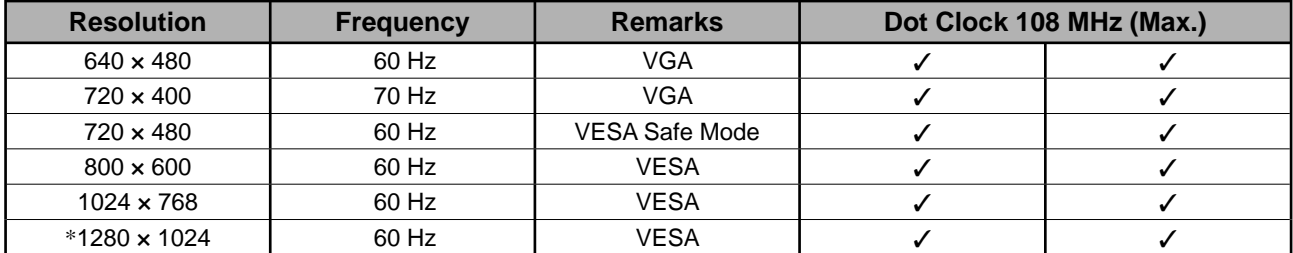

\* Rozdzielczość zalecana

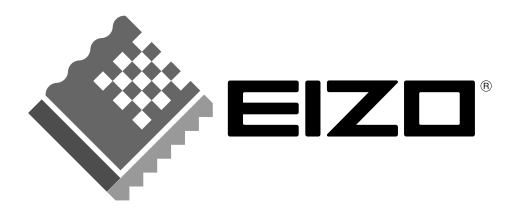

### **EIZO NANAO CORPORATION**

153 Shimokashiwano, Hakusan, Ishikawa 924-8566 Japan Phone: +81 76 277 6792 Fax: +81 76 277 6793

### EIZO NANAO TECHNOLOGIES INC.

5710 Warland Drive, Cypress, CA 90630, U.S.A. Phone: +1 562 431 5011 Fax: +1 562 431 4811

#### **EIZO EUROPE AB**

Lovangsvagen 14 194 61, Upplands Väsby, Sweden Phone:  $+46859080000$  Fax:  $+46859091575$ 

# **EIZO NANAO AG**

Moosacherstrasse 6, Au CH - 8820 Wadenswil, Switzerland Phone: +41-0-44 782 24 40 Fax: +41-0-44 782 24 50

#### **Avnet Technology Solutions GmbH**

Lötscher Weg 66, D-41334 Nettetal, Germany Phone: +49 2153 733-400 Fax: +49 2153 733-483

http://www.eizo.com/